This device has Standard Accounts and General Accounts. For all extensive purposes, think of General Accounts as Group Accounts.

With Standard Accounts, this device no longer uses ID's per say. When you create a Standard Account you are asked to enter a User Name, That is It.. **The Username is your User ID**

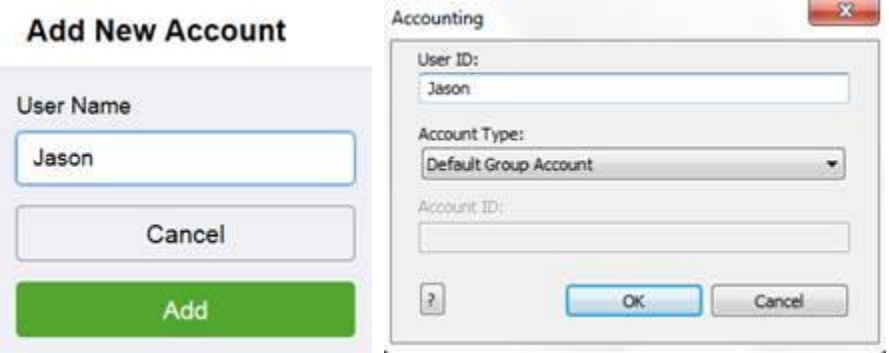

As you can see in the report, I made 3 prints total. My username and ID are the same. This is as design, since there is no means to create a User ID for a Standard User. Which personally, I would think would be easier.

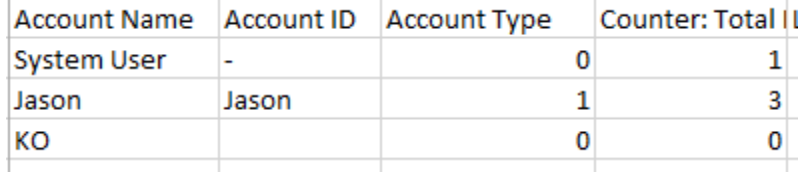

그렇게 마음에 마음이

**Honestly, I think it would be best to generate the report without the User Name, since the User Name and the ID are the Same, Reports are a little more clean.** 

## **Download Report**

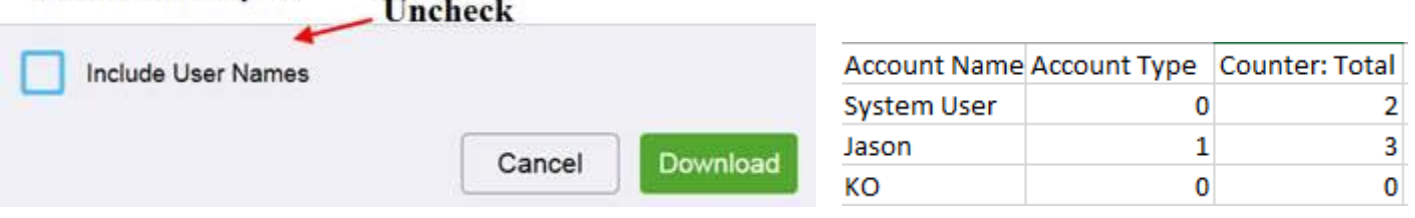

## Now…

If you MUST have a User Name and a User ID, this can be done using General Accounts. However, there is a caveat.

First, create a General Account with the same User Name as the Standard User, then access the Standard User Account , Click 'Edit' under Accounting and then add ("Link") that user to its corresponding General Account.

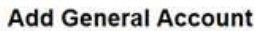

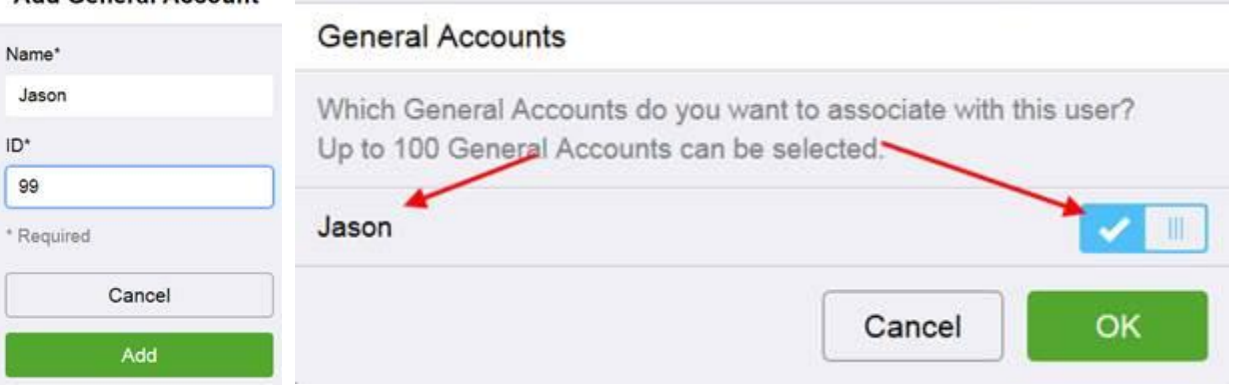

Now, for the Caveat.. When printing the General Account would need to be set in order to track properly.

## For example..

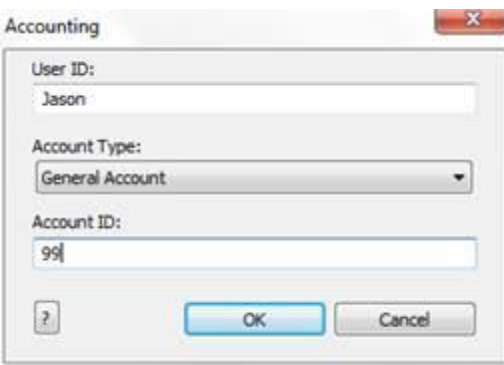

However , these can be set as a default using 'Accounting Codes', or as long as 'remember last code' is enabled, you will not need to enter the information in each time. The caveat though still remains, that users can still print by NOT entering the account ID

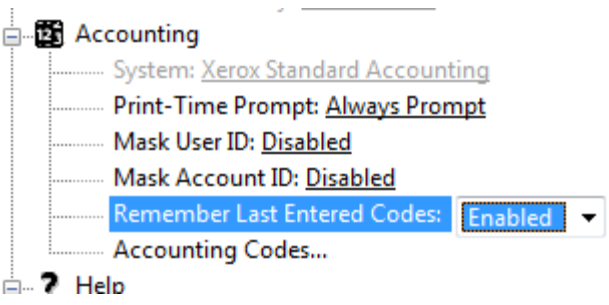

Here when looking at the reports, you would only Track the General Account, but you can still see which users do not use the account ID as if they have any totals from their top section.

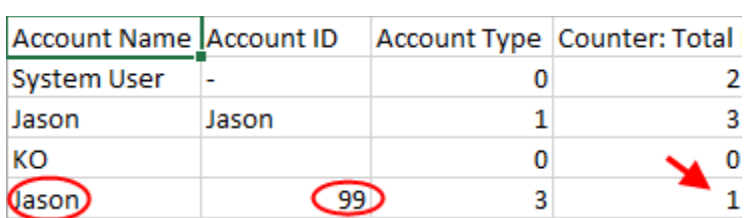

After all this is Said..

The device is working as designed